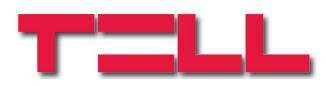

# **GSM Pager 3**

# Inštalačný a užívateľský manuál

k v2.12 a vyšším verziám Rev. 1.2 13.11.2009

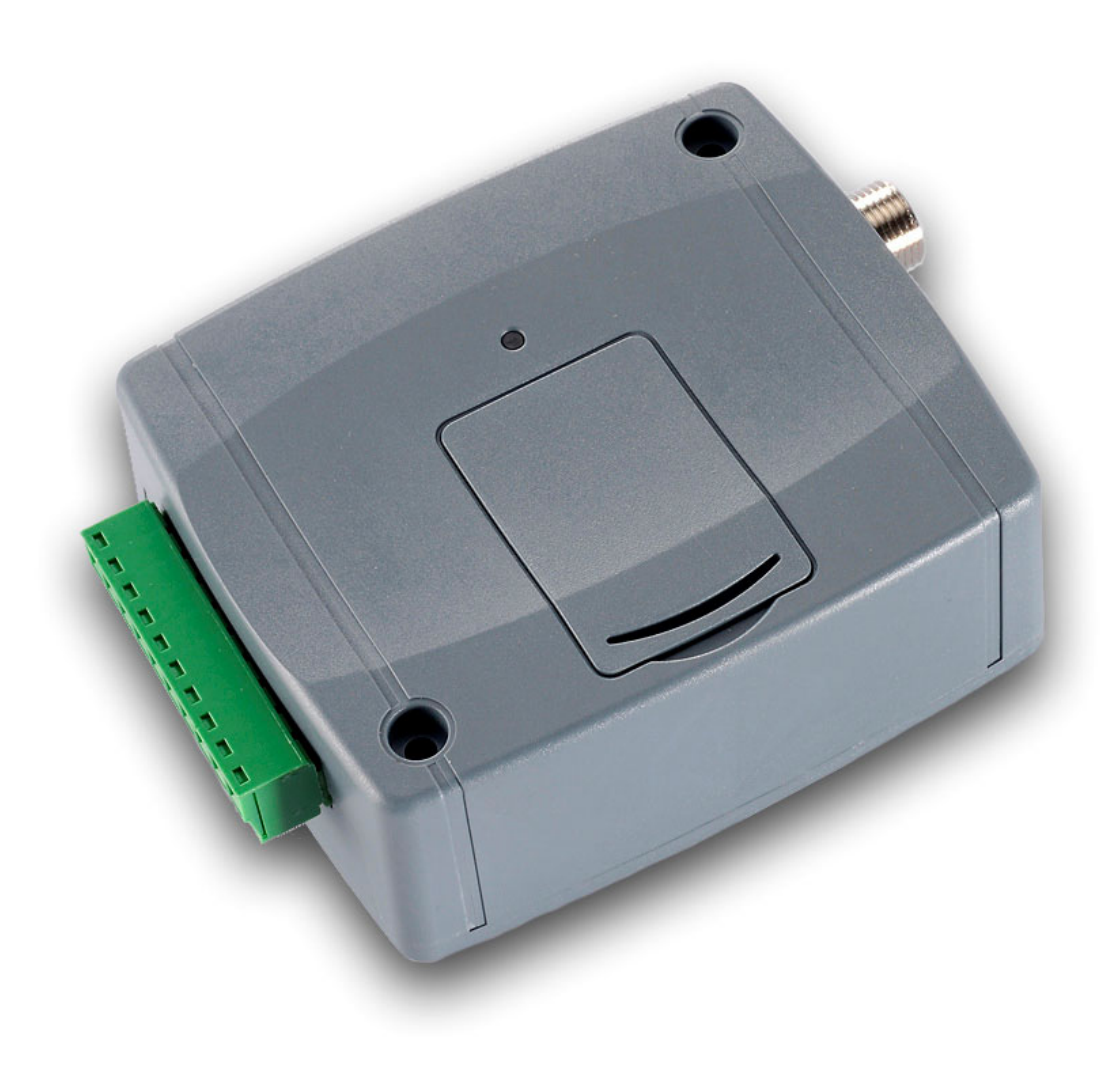

# **OBSAH**

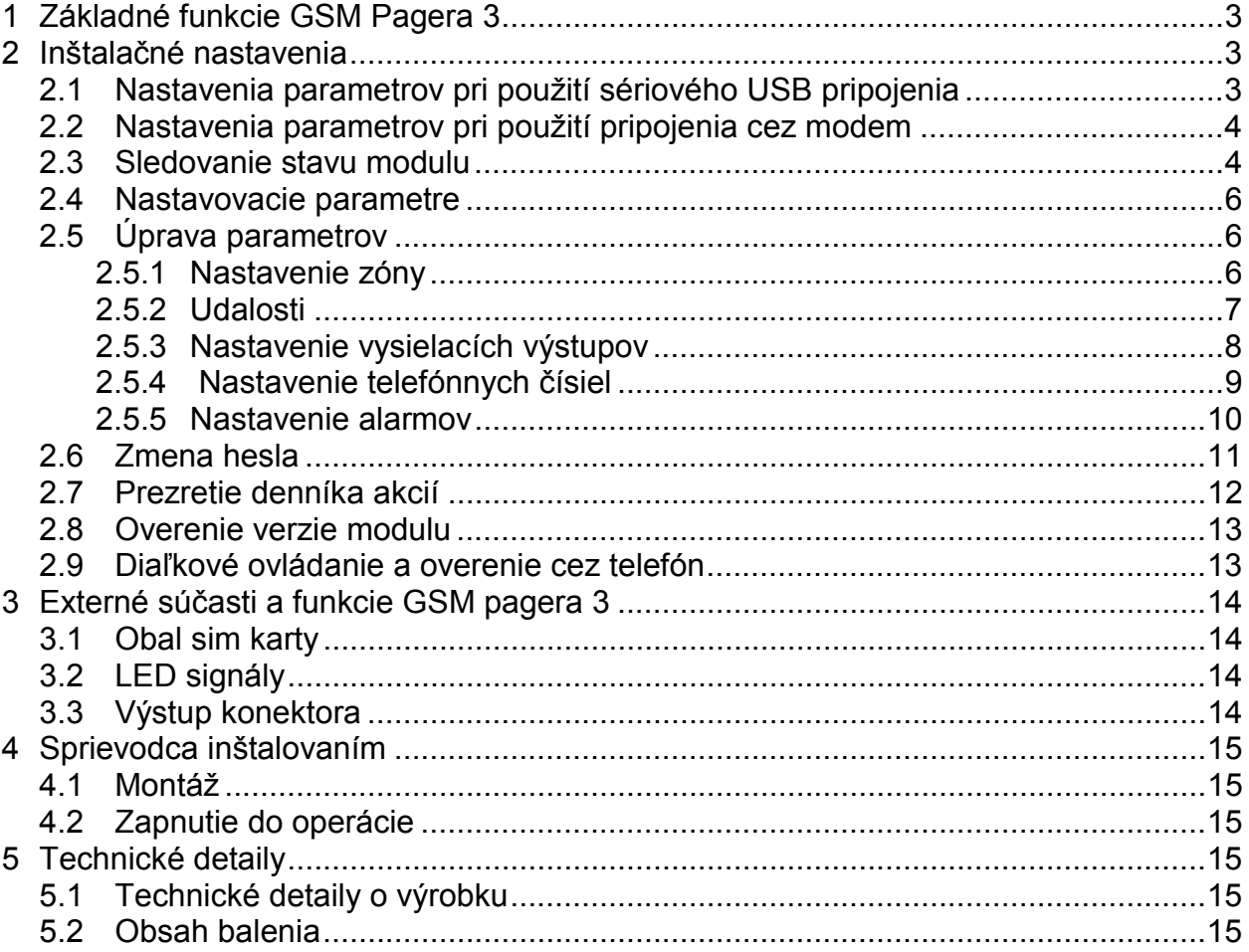

# **1 Základné funkcie GSM Pagera 3**

Možnosť použitia ako prídavný kontrolný panel alarmu,GSM vysielača alebo vybaveného nezávisle ako 4 zóna GSM kontrolného panelu. Ďalšie funkcie:

- zasielanie sms s prednastaveným textom separátne každej prípadu
- separátny prípad pre prípady uvedené vstupmi a vrátené
- aktivovanie/deaktivovanie, preverenie statusu a vysielanie kontrolované telefónom

## **2 Inštalačné nastavenia**

### **2.1 Nastavenia parametrov pri použití sériového USB pripojenia**

- spustite GSM Pager3 program
- vypnite modul (odpojte externý zdroj z modulu)
- odpojte USB kábel v prípade že ste už pripojili modul k PC
- kliknite na "USB Port auto recognition", potom pripojte zariadenie k PC použitím USP portu alebo zvoľte sériový port po kliknutí na "Select serial port manually"
- keď program rozpoznal sériový port používaný modulom (napr COM1),kliknite na "Open serial port"
- vložte heslo(max 8 čísiel,vopred nastavené 1111)

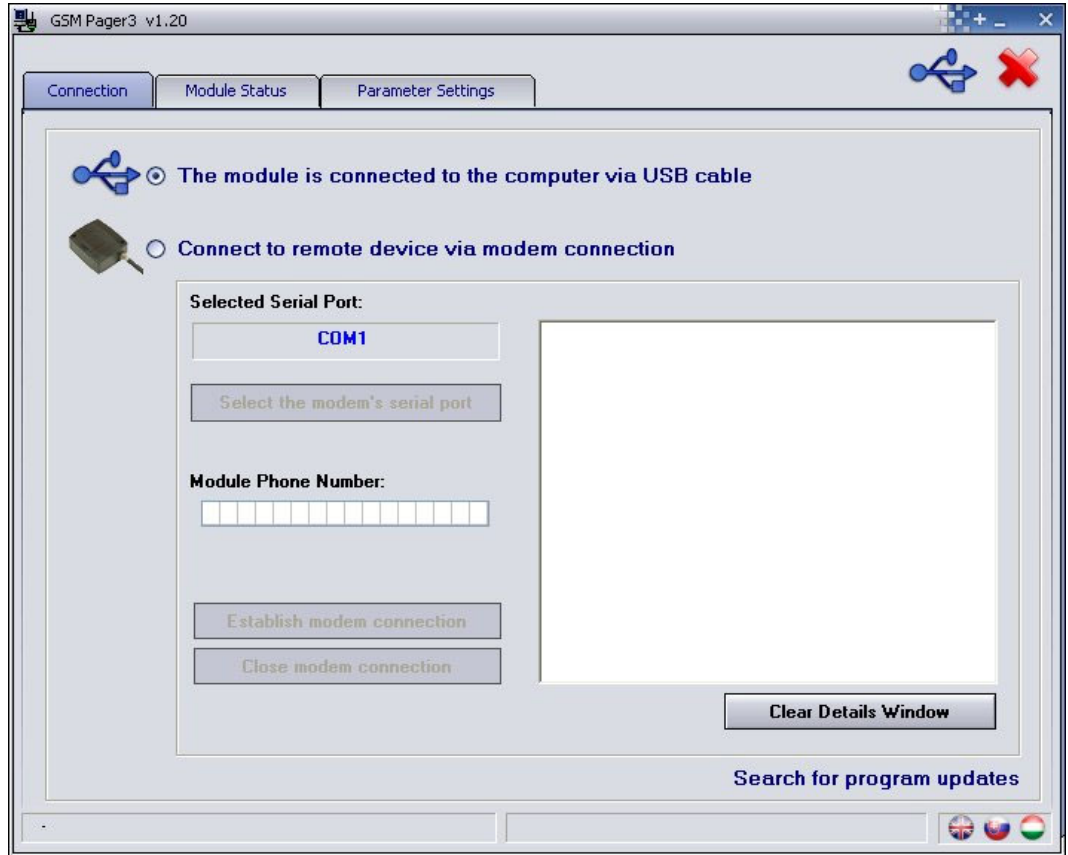

## **2.2 Nastavenia parametrov pri použití pripojenia cez modem**

- spustite GSM Pager3 program
- kliknite na "Select the modems serial port" a zvoľte port kde máte pripojený modul
- vložte telefónne číslo SIM karty vloženej v module
- kliknite na "Establish modem connection"
- vložte heslo(max 8 čísiel,vopred nastavené 1111).

## **2.3 Sledovanie stavu modulu**

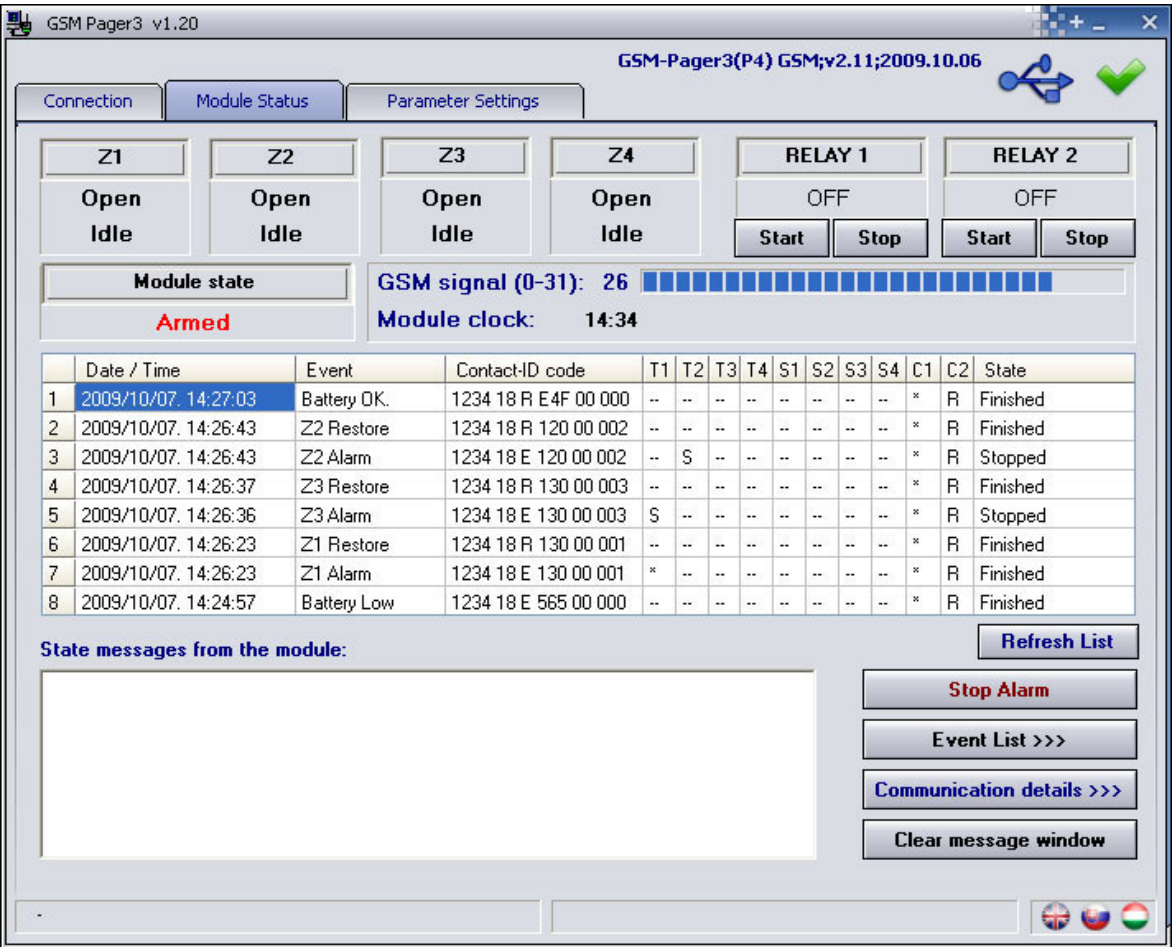

- -Z1,Z2,Z3 a Z4:tu môžete vidieť aktuálny stav 4 vstupov:krátky obvod alebo otvorený obvod,samostatný vopred nastavený stav alebo nenastavený (závisí na nastavení).
- -RELAY 1 a RELAY 2: aktuálny stav vysielačových výstupov je zobrazený. Aktivácia vysielačov môže byť uskutočnená stlačením na "Start" (vysielače zotrvajú aktivované na nastavené obdobie), potom aktívny stav bude obnovený alebo môže byť ihneď obnovený kliknutím na "Stop".

## **Zoznam akcií:**

- o DATE/TIME:čas a dátum akcie
- o EVENT:špecifikácia akcie
- o CID:spojenie –ID kód akcie
- o T1-T4:signály k telefónnym číslam
- o S1-S4:signály k SMS číslam
- o C1-C2:signály k monitorovacím stanicám
- o STATE:stav akcie (priebeh,meškanie,stopnutie,ukončenie)

## **Značenia ukazované v T1-T4,S1-S4 a C1-C2 políčkach:**

- $\circ$  ? priebeh signálu
- $\circ$  \* prenos úspešný
- o R prenos už vykonaný ďalším spôsobom,preto prenos nieje potrebný
- $\circ$  ! neúspešný prenos
- $\circ$  S alarm bol zrušený, preto prenos nieje potrebný
- $\circ$  T timeout

Ak ukážete šípkou myši na jednom z políčok na zozname,detaily presných akcií sa zobrazia.Ak si želáte kopírovať detailný obsah stlačte tlačítko CTRL,potom detaily zotrvajú zobrazené a obsah môžete vysvietiť a skopírovať.

- Pod "module state messages" sú zobrazené posledné odkaze modulu s časom vydania. Odkazy môže byť vymazané kliknutím na "Delete message window".
- GSM signal strenght:presná hodnota sily GSM signálu

## **2.4 Nastavovacie parametre**

Po kliknutí na "parameter Settings" sa zobrazí nasledovné okienko:

Module Status Connection Parameter Settings

V tomto okne môžu byť nastavenia nahraté zo súboru, alebo uložené na súbor,samostatne môžu byť nahraté do modulu alebo uložené z modulu a taktiež môžu byť porovnané.

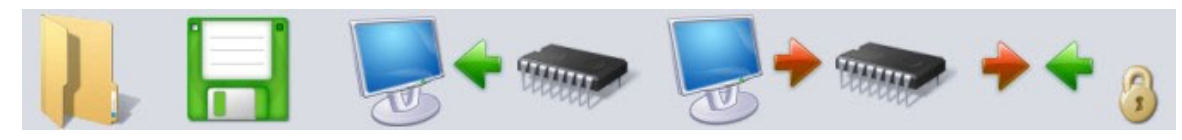

### **2.5 Úprava parametrov**

Po kliknutí na "Edit parameters", zóny,akcie, vysielače, výstupy telefónne čísla ale aj ďalšie parametre môžu byť nastavené v súlade s typmi v nasledovných podkatitol.

## **2.5.1 Nastavenie zóny**

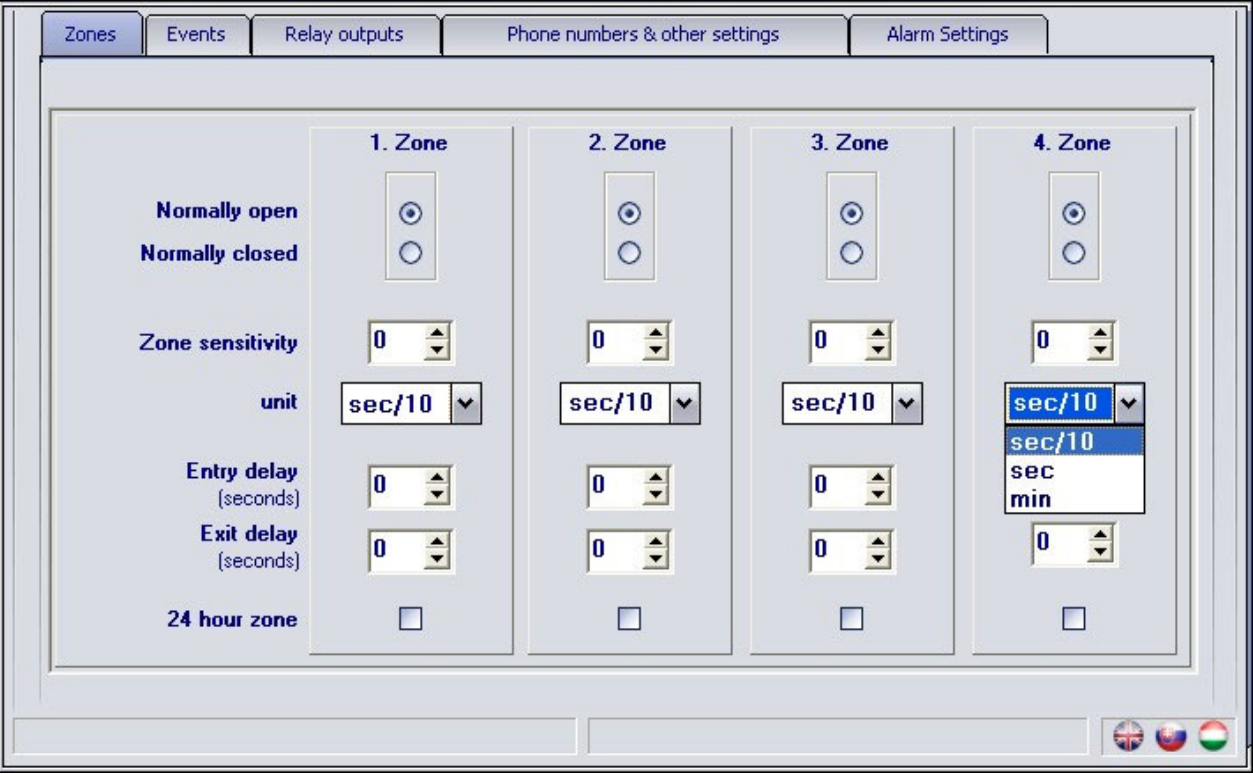

**Normally open/Normally close**: môžete si vybrať aktívny stav zóny

**Zone sensitivity** :hodnoty v desiatkách sekúnd,pomalšie zmeny na zónových vstupoch sú ignorované modulom.

#### **Entry delay**: (hodnota v sekundách,0-254)

Toto je čas nechaný na deaktivovanie modulu po narušení zóny,inak sa po vypršaní spustí proces alarmu.

#### **Exit delay**: (hodnota v sekundách 0-254)

Tento čas je určený na odchod zo zóny po tom ako bol systém aktivovaný.(Perióda pre opustenie špecifickej zóny).

**24 hour zone**: zmena stavu zóny je vysielaná modulom len keď je neaktívny.

## **2.5.2 Udalosti**

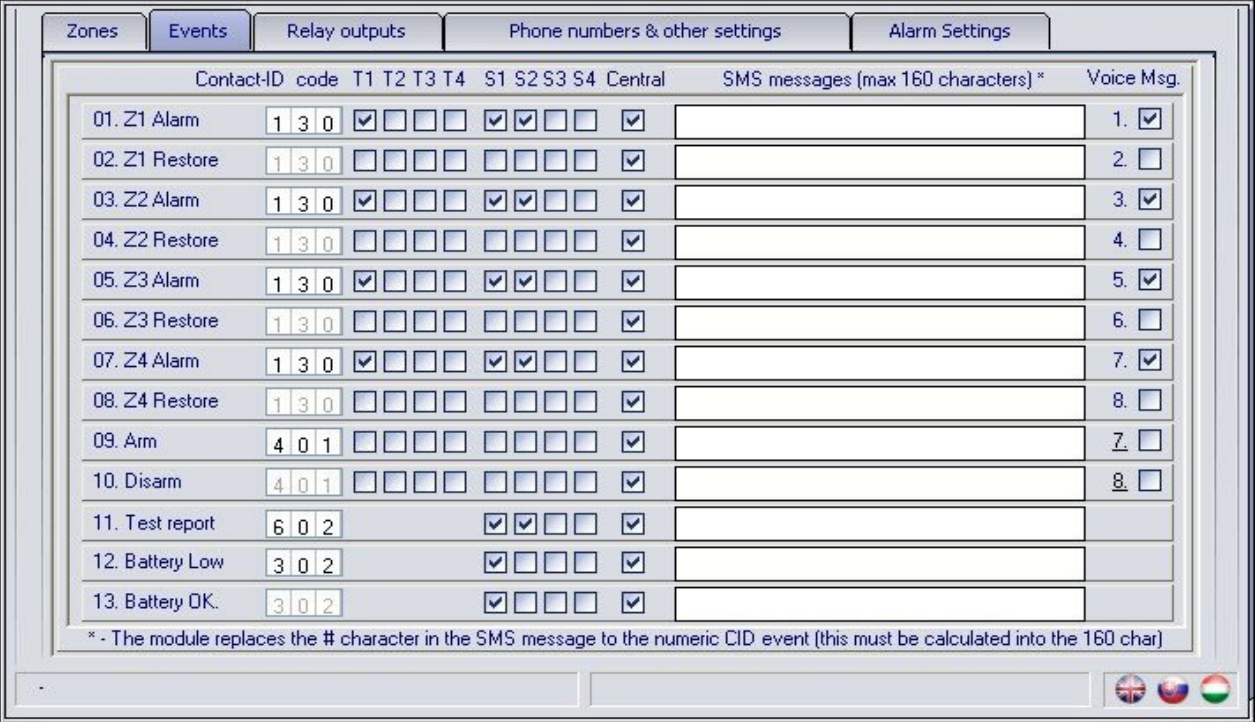

**Contact-ID code**: kód akcie zložený z 3 znakov 0..9,A,B,C,D,E,F pre signalizovanie monitorovacej stanice.(napr. 130 = alarm, tkatiež tento kód môže byť použitý pre navrátenie, odvtedy čo modul bude indikovať či to je nová akcia alebo navrátenie do vhodnej časti CONTACT-ID hlásenia.)

**T1-T4**: Ak bude nastavená zvuková správa poslaná ako výsledok špecifickej akcie do 1- 4 telefónnych čísiel.

**S1-S4**: Ak bude nastavená SMS správa poslaná ako výsledok špecifickej akcie do 1-4 telefónnych šísiel.

**Central**: Ak bude nastavené vysielanie do monitorovacej stanice vykonané ako výsledok špecifickej akcie

**SMS message**: Text SMS ktorá bude poslaná ak nastane narušenie.Namiesto znaku mriežka v SMS správe, modul nahradí celú Contact-ID správu. Maximum je 160 znakov v správe.

**Voice message**: môže byť zvolený ako jeden z 8 nahraných hlasových odkazov a bude prehraný keď nastane narušenie.

(po 3 sekundách tónu sirény sa zopakuje 8 sekúnd dlhý nahraný zvukový odkaz) Ak nieje nastavený,bude namiesto zvukového odkazu vložený tón sirény.

## **2.5.3 Nastavenie vysielacích výstupov**

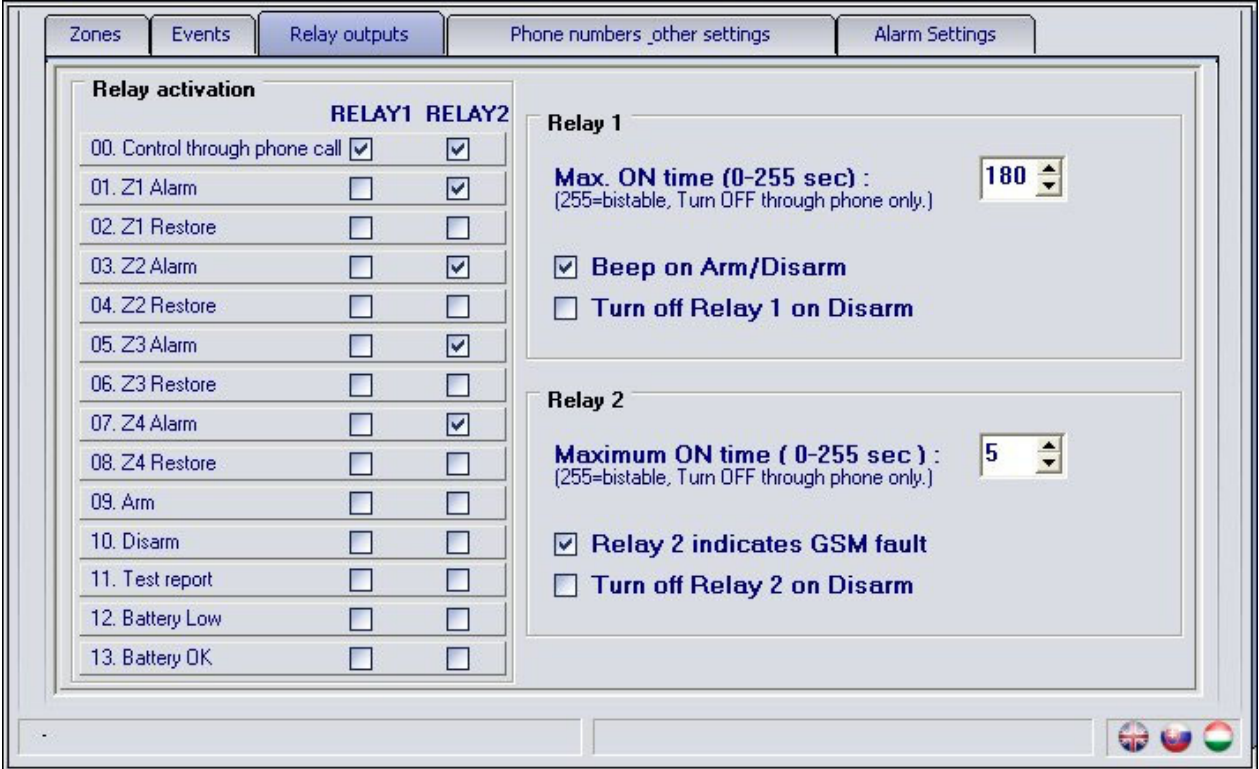

V rade "Control via phone call" môžete nastaviť či vysielač má dovolené byť kontrolovaný cez telefón.

V ďalších riadkoch sa objavia nasledovné akcie a môžete nastaviť či udalosť akcie má aktivovať prvý alebo druhý vysielač.

Všetky z vyššie spomenutých akcií alebo viac z nich môžu byť vybraté v rovnakom čase na aktivovanie vysielačov v udalosti.

Môže byť nastavené pre oba vysielače ako dlho by mali byť aktivované po tom ako sa zapnú po narušení alebo cez telefón.(0-254 sekúnd).

V prípade špecifikácie čísla 255, vysielač sa dostane do bistable módu,to je ak sa vysielač zapne,potom sa nevipne sám, môže byť jedine deaktivovaný priamo cez telefón.

Druhý vysielač môže byť vybratý k aktivovaniu ako výsledok GSM poruchy.

## **2.5.4 Nastavenie telefónnych čísiel**

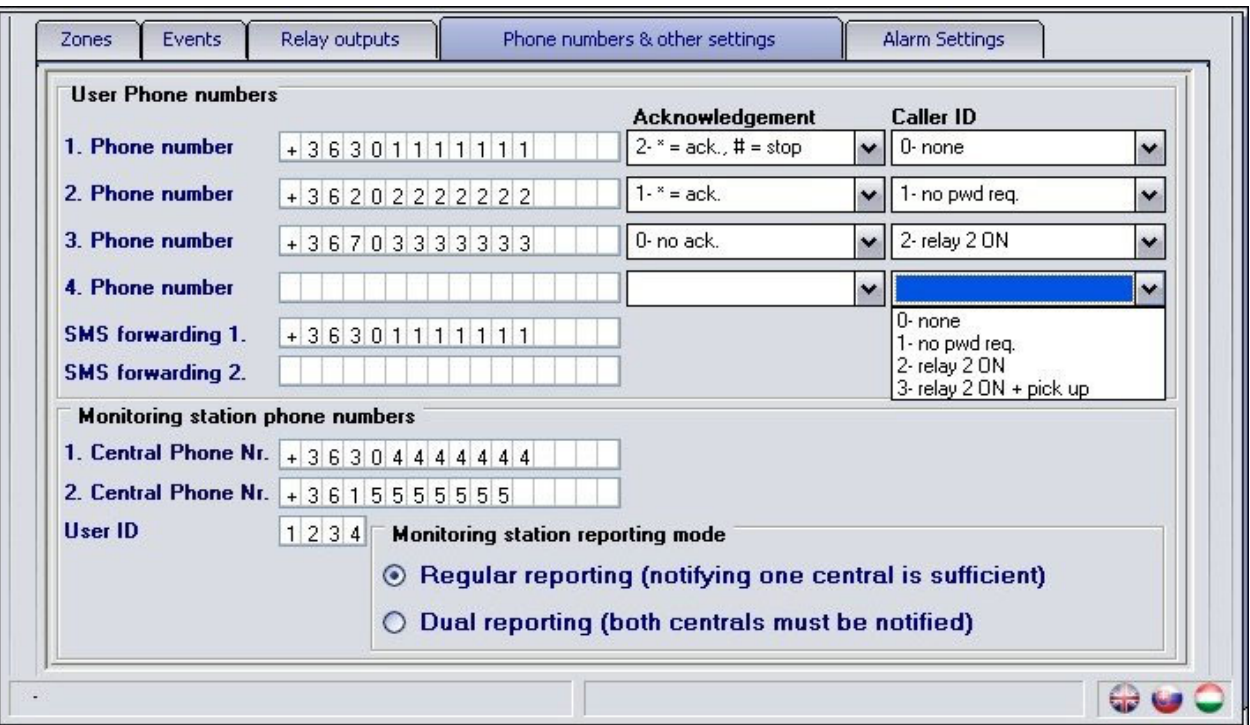

**1-4 Phone number**: 4 telefónne čísla kde bude zaslaný hlasový odkaz po narušení.

**Acknowledgement**: 3 módy prijatia môžu byť vybrané:

**0-No ack**: potvrdenie akcie nieje potrebné

**1-\*=ack**: akcia je potvrdená stlačením znaku \* na telefóne

**2-\*=ack,mriežka=stop**: akcia je potvrdená stlačením \* na telefóne, alebo špeciálny prenos k ďalším nastaveným SMS číslam môže by môže byť zrušený stlačením mriežky na telefóne.

(Posielanie všetkých bežiacich akcíí čakajúcich na prenos do SMS a telefónne čísla môžu byť zrušené zadaním \*heslo mriežka na telefóne.

**Caller ID**: výber môže byť urobený zo štyroch spôsobov identifikácie volajúceho:

**0-None**: Heslo je potrebné pred kontrolou keď volá modul

**1-No pwd req**: nieje potrebné heslo pred kontrolou cez telefón

**2-Relay2 ON**: zapnutie vysielača 2 ako výsledok identifikácie volajúceho

**3-Relay2 ON+pick up**: zapnutie vysielača 2 ako výsledok identifikácie volajúceho, potom sa zdvihne a tak ďalšie kontroly môžu byť uskutočnené cez telefón.

**SMS forward 1-2**: Modul pokročí SMS správy prijaté do nastavených telefónnych čísiel.Je to užitočné,napr. na posunutie informácií na balanc SIM kariet.(AK necháte toto pole prázdne,modul nebude monitorovať prichádzajúce správy)

**1-2 Central Ph.nr.** : 2 telefónne čísla monitorovacej stanice

**User ID**: Tu môžete špecifikovať 4 miestnu (0...9,A,B,C,D,E,F znaky) identifikáciu zákazníka, ktorá je potrebná pre Contact-ID oznámenie.

**Central station reporting mode**: Oznam a samostatné čakanie na potvrdenie do/od len jedného telefónneho čísla monitorovacej stanice alebo obe telefónné čísla.

### **2.5.5 Nastavenie alarmov**

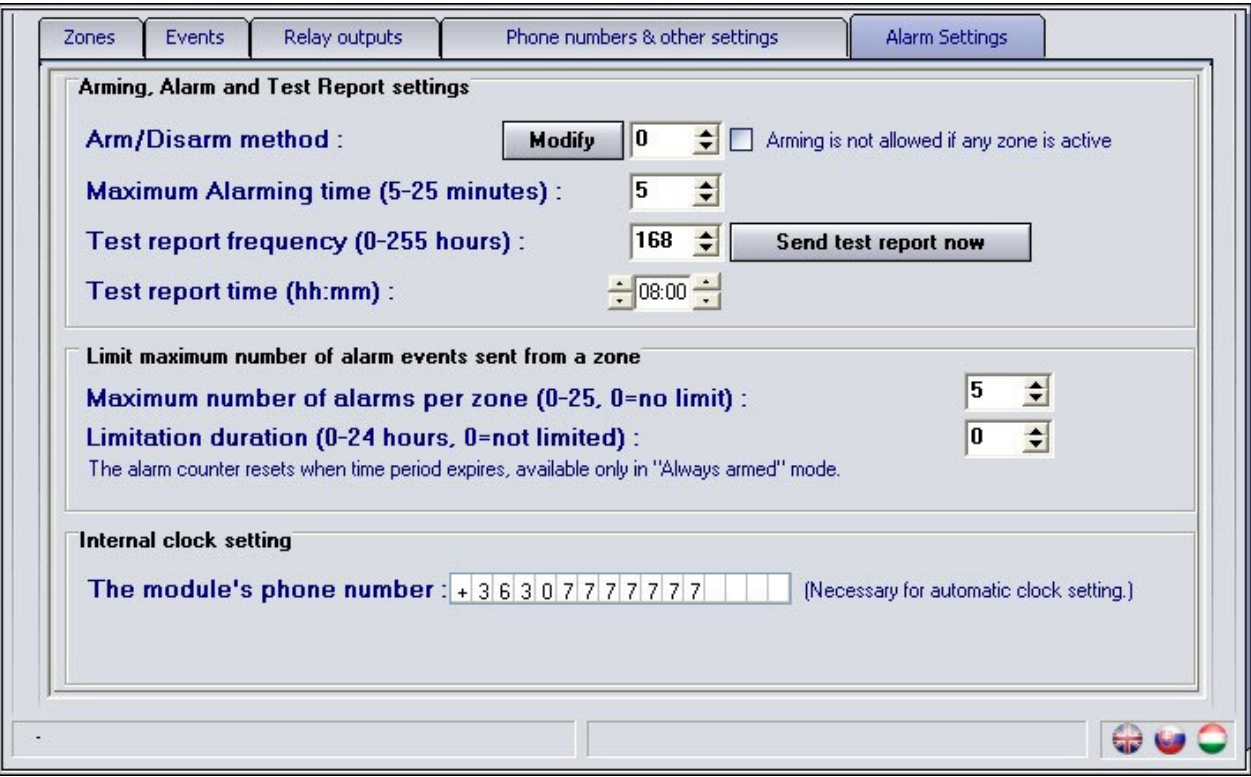

**Arm/Disarm method**: aktivácia a deaktivácia môže byť uskutočnená s externou **jednotkou** 

(Prístupovou klávesnicou,kľúčovým vypínačom,rádiovou kontrolou atď.) a cez telefón. Pre aktiváciu a deaktiváciu externou jednotkou jeden (Z4) alebo dva (Z3 a Z4) vstupy môžu byť použité závisejúc na spínacom signály:

**0-Vždy aktivované** : Nieje potrebné aktivivať/deaktivovať modul keď je použitý ako vysielacie zariadenie.V tomto prípade zvoľte tento mód a tak všetky 4 vstupy budú pripravené pre príjem signálu.

**1–Použitie vypínača** : Jedna poloha vypínača značí aktivovaný stav, ďalšia poloha značí deaktivovaný stav.

Skrátením okruhu vstupu Z4 sa aktivuje systém, otvorením sa deaktivuje.V tomto prípade vstup Z4 nemôže byť použitý ako zónový vstup.

**2-Použitie vypínača** : Tento mód korešponduje predchádzajúcemu ale riadi systém obrátene na efekte skrátený okruh/otvorený okruh.

**3-Jeden druh impulzu** : Aktivuje systém so skrátením okruhu impulzu (na vstupe Z4) a vykoná deaktiváciu s tým istým impulzom skráteného okruhu.

**4-Dva druhy impulzov** : Zvoľte tento mód keď je aktivácia a deaktivácia vykonaná impulzmi skráteného okruhu na dvoch odlišných vstupoch.Ako je napr. kolísavý kód RC modul prijímač,kde jeden vysielač je aktivovaný pre krátky čas ako výsledok stlačenia tlačítka aktivácie a druhý vysielač je aktivovaný ako výsledok stlačenia tlačítka deaktivácie.Krátky okruhový impulz do Z3 aktivuje, a krátky okruhový impulz do Z4 deaktivuje systém.V tomto móde len impulzy Z1 a Z2 môžu byť použité pre zónu funkcie v súlade s významom.

**5-Dva druhy impulzov** : Korešponduje s predchádzajúcim módom ale aktivovanie a deaktivovanie je vykonané otvorením krátkych okruhov na vstupoch Z3 a Z4. Poznámka: V módoch 1 a 2 aktivácia a deaktivácia cez telefón nie je možná.

**Maximal Alarming time** : môže byť nastavený medzi 5 a 25 minút,znamená to ako dlho by mal modul robiť pokusy prenosu cez GSM po tom ako nastalo narušenie.Potom ako vyprší tento čas a nie všetky hovory a SMS prenosy budú úspešné, modul zruší proces alarmu a nebude robiť už viac robiť pokusy oznámení vo veci špecifickej akcie.Toto sa týka len špecifickej akcie,hovory a SMS správy stajúce sa ďalšími novými akciami budú pokračovať v oznámení.

**Maximal number of alarms from one zone** : Môže byť nastavený medzi 0 a 25 koľko oznámení bude poslaných maximálne z jednej zóny.Tu sa dá vyhnúť že sa chybná zóna spustí nepretržité alarmy.Deaktivovanie a znovuaktivovanie systému umožňuje zónu znovu, takže môžu byť poslané alarmy ale ešte jeden raz len maximálne číslo nastavených alarmov.

V prípade nastavenia nuly, číslo alarmových oznámení prenášaných je neobmedzený.Ak je použitý "Always armed" mód ako aktivujúci/deaktivujúci spôsob, potom táto funkcia nemôže byť použitá v súlade s významom.

**Frequency of testevent** : Častosť testovacích oznámení nastavené v hodinách (0-255), to znamená v koľkých hodinových intervaloch má modul posielať testovacie oznámenia.Hodnota nula znamená že modul nepošle testovacie oznámenia.

**Testsignal time** : Tu môže byť nastavený čas testovacieho oznámenia v hh:mm formáte.Modul vezme tento čas do výkazu na prvý deň každého mesiaca,že je v tomto čase z každého dňa každého mesiaca to pošle testovacie oznámenie potom v jedno hodinovej frekvencii a tak ďalej.V tomto čase z prvého dňa mesiaca to pošle testovacie oznámenie znova v danom čase.

**Generate test event now** : kliknutím na toto tlačítko môže byť testovacia správa zaslaná v hocijakom čase.

**Internal Clock settings** : telefónne číslo SIM karty v module by malo byť nastavené tu.Je to potrebné pre automatické nastavenie hodín.

#### **2.6 Zmena hesla**

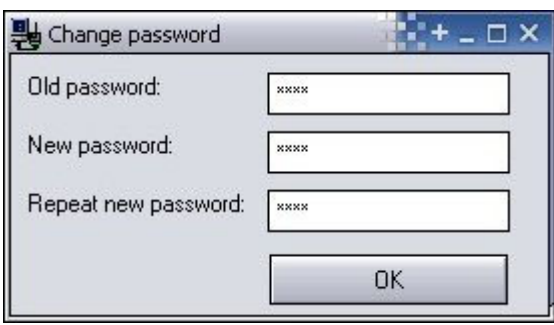

Po zadaní starého hesla, nové heslo môže byť nastavené, ktoré musí byť znovunapísané kôli kontrole.

Ak ste zabudli heslo, potom nemôže byť zmenené.V takomto prípade sa obráťte na výrobcu (email www.tell.hu) a poskytnite nasledovné údaje:

• Telefónne číslo SIM karty umiestnenej v module

## **2.7 Prezretie denníka akcií**

Po úspešnom pripojení modulu,tento denník akcií môže byť prezeraný kliknutím na "Read event log":

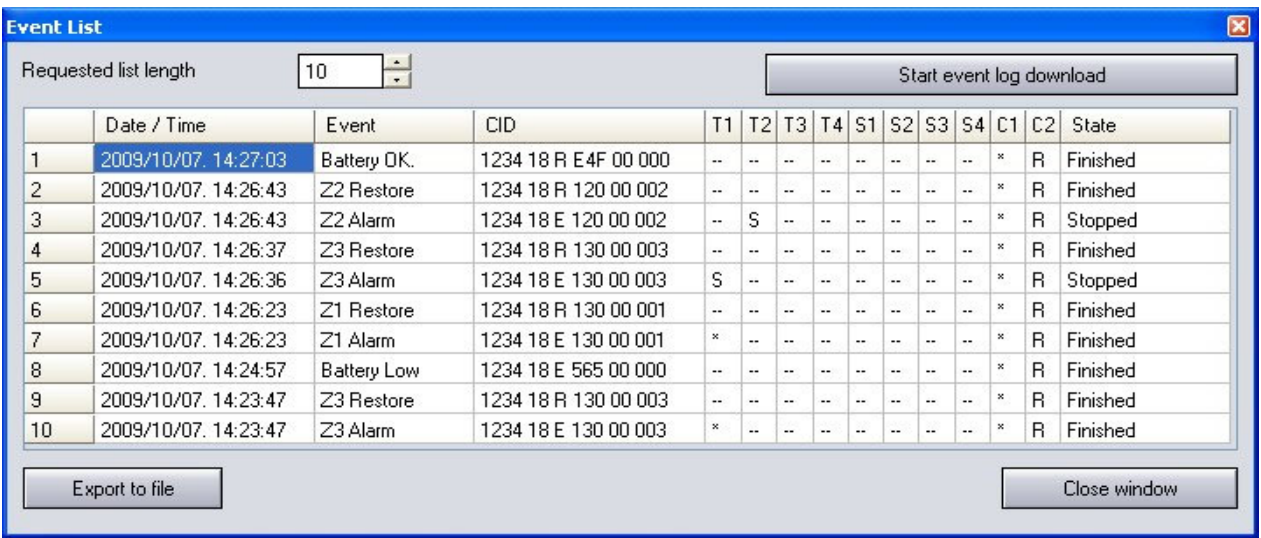

Denník akcií je aktualizovaný s každou novou akciou,jednako môže byť aktualizovaný hocikedy kliknutím na "Start event log download".

**Requested list lenght** :dĺžka zoznamu akcií,toto číslo akcií sa objaví z posledných akcií

## **Stĺpiky zoznamu akcií:**

- o DATE/TIME:čas a dátum akcie
- o EVENT:špecifikácia akcie
- o CID:spojenie –ID kód akcie
- o T1-T4:signály k telefónnym číslam
- o S1-S4:signály k SMS číslam
- o C1-C2:signály k monitorovacím stanicám
- o STATE:stav akcie (priebeh,meškanie,stopnutie,ukončenie)

## **Znaky ukazujúce sa v T1-T4,S1-S4 a C1-C2 políčkach:**

- $\circ$  ? priebeh signálu
- $\circ$  \* prenos úspešný
- o R prenos už vykonaný ďalším spôsobom,preto prenos nieje potrebný
- $\circ$  ! neúspešný prenos
- $\circ$  S alarm bol zrušený, preto prenos nieje potrebný
- $\circ$  T timeout

Keď ukážete myšou na jednu z buniek zoznamu, ukážu sa vám detaily špecifickej akcie.Ak si želáte kopírovať detailný obsah stlačte CTRL, potom detaily zotrvajú zobrazené a obsah môže byť vysvietený a skopírovaný ako obyčajne.

**Export to file** : uloženie denníku akcií môže byť v týchto 3 formátoch:

- Excel:Microsoft Excel format
- CSV:textový súbor,stĺpiky oddelené čiarou
- TXT:textový súbor,stĺpiky oddelené tabulátorom

# Module version: GSM-Pager3(P4) GSM;v2.12;2009.11.11

Z vyššieho príkladu môžu byť čítané nasledovné detaily:

- Typ modulu:GSM-Pager3 GSM
- Číslo verzie:v2.12
- Dátum vyroby:11.11.2009

## **2.9 Diaľkové ovládanie a overenie cez telefón**

Ak je zavolané číslo SIM karty umiestnenej v module,sú tu nasledovné príkazy:

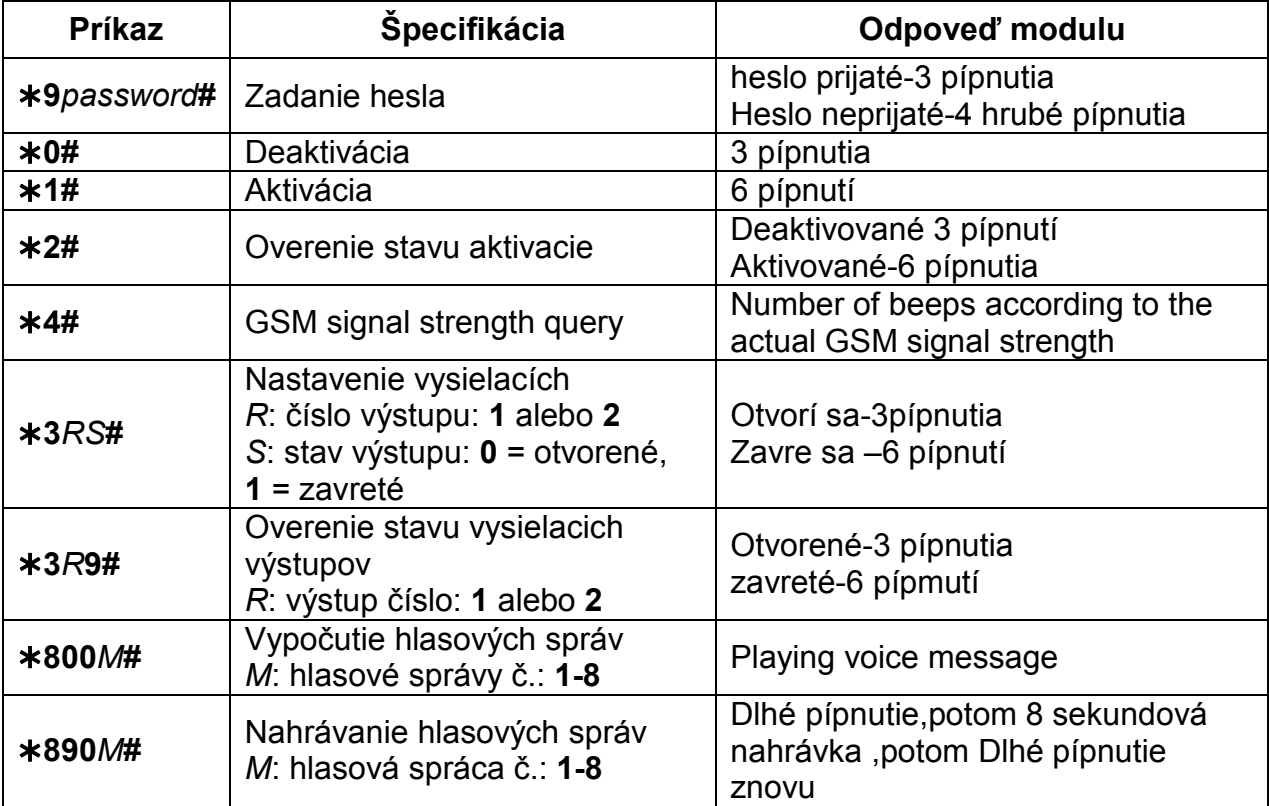

Príklad:

#### **1.Identifikácia volajúceho:prípad z 0-nieje identifikácia, a heslo:1111**

a) Aktivácia vysielača1:

zadajte heslo:\*91111 mriežka (prijaté:3 pípnutia) aktivácia vysielača 1: \*311 mriežka (vysielač 1 zavretý: 6 pípnutí)

b) Overenie stavu vysielača 2:

zadajte heslo:\*91111 mriežka (prijaté:3 pípnutia)

overenie stavu vysielača 2:\*329 mriežka (vysielač 2 zavretý: 6 pípnutí)

c) Nahravanie hlasovej správy do miesta 3:

zadajte heslo \*91111 mriežka (prijaté:3 pípnutia) nahrajte odkaz:\*8903 mriežka (dlhý píp) nahrávanie (dlhý píp)

#### **2.Identifikácie volajúceho:prípad z 1-heslo vynechané**

a)deaktivácia vysielača 2: (3 pípnutia:heslo OK) \*320 mriežka (vysielač 2 otvorený:3 pípnutia).

# **3 Externé súčasti a funkcie GSM pagera 3**

## **3.1 Obal sim karty**

Kryt sa môže otvoriť potiehnutím horizontálne smerom k LED displeju na jeho označenom konci.Vložte SIM kartu sem.

## **3.2 LED signály**

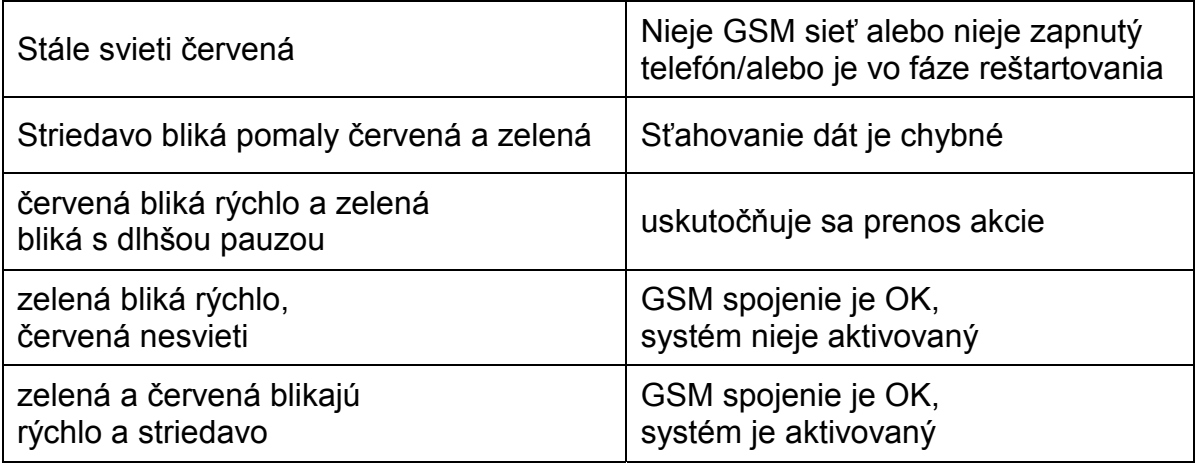

## **3.3 Výstup konektora**

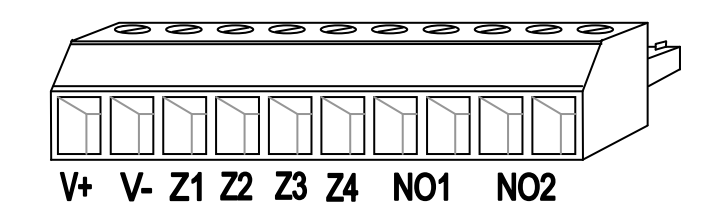

- **V+** zdroj 9-24VDC
- **V-** zdroj,mínusová polarita (GND)zem
- **Z1** 1. vstup kontaktu
- **Z2** 2. vstup kontaktu
- **Z3** 3. vstup kontaktu
- **Z4** 4. vstup kontaktu
- **NO1** 1. vysielačový výstup (obvykle otvorený)
- **NO2** 2. vysielačový výstup (obvykle otvorený)

#### **Dôležité: Ak je GSM pager3 namontovaný v kovovom obale, ktorý je pripojený k zemi, potom zapojte V- pin z modulu do toho istého zemniaceho miesta!**

# **4 Sprievodca inštalovaním**

## **4.1 Montáž**

- Otestujte silu signálu s vašim mobilným telefónom.Môže sa stať že signál nieje dostatočný na určenom mieste.V takom prípade zmeňte plánované inštalačné miesto ešte pred namontovaním zariadenia.
- Nemontujte zariadenie na miesta so silným elektromagnetickým rušením (napr. v blízkosti elektrických motorov,atď)
- Nemontujte zariadenie na mokré alebo vlhké miesta
- Ak budete dávať modul do kovového krytu, vyvrtajte do tohto krytu dieru pre FME konektor.Opevnite FME základ s priloženým šroubom a maticou na kryt.
- V prípade použitia plastového krytu musí byť modul umiestnený úplne vovnútri.
- Anténové spojenie:anténa môže byť upevnená k FME-M konektoru.Anténa ktorá je v balení zaručuje dobrý prenos v bežných prijímacích podmienkach.V prípade problémov so silou signálu alebo vlnového rušenia, použite inú anténu, alebo nájdite vhodnejšie miesto pre modul.

## **4.2 Zapnutie do operácie**

- Na SIM karte musí byť vypnutá funkcia požadovania PIN kódu
- Skontrolujte poriadne SIM kartu ktorú umiestňujete do obalu
- Skontrolujte či je anténa poriadne upevnená k GSM pageru
- Skontrolujte či sú poriadne pripojené káble podľa inštrukcií
- Zariedenie môžete zapnúť.Uistite sa že je zdroj dostačujúci na riadenie kontrolného panelu a pagera.Spotreba modulu je 100mA a taktiež môže vyrásť do 500mA počas komunikácie.

## **5 Technické detaily**

#### **5.1 Technické detaily o výrobku**

Zdroj: 9-24 VDC Mininálna spotreba: 100mA Maximálna spotreba: 500mA @ 12VDC, 250mA @ 24VDC Pracovná teplota:  $-10^{\circ}$ C - +60°C Vysielacia frekvencia: GSM 900/1800 MHz, 850/1900 MHz Relé výstup: 5A @ 24VAC/DC Rozmery: 84 x 72 x 32mm Váha: 200g (packed: 300g)

#### **5.2 Obsah balenia**

- GSM Pager 3 + konektor
- GSM 900/1800 MHz anténa
- Užívateľský manuál,záručný list,CD
- USB A-B kábel